## **Documenting Rate Changes for BAG by BAG infusions with a Variable rate – Nursing/Midwifery**

**Digital Health Quick Reference Guide** 

> Pending .ast bag started 8/12/2020 11:45 AEDT

> > $\mathbf{x}$

ion

 $\left\vert \cdot \right\vert$  )  $\left\vert \cdot \right\vert$ 

 $n$ ent

 $by$ 

Begin Bag 100 mL 40 m

## **Documenting Rate Changes**

- 1. Click on the **MAR Pending tile** to open up the **MAR Charting Window**.
- 2. Click on **Rate Change**
- 3. **Modify** the Rate change as per the order comments.
- 4. Enter in Second Nurse/Midwife details
- 5. Click **Apply,** second Nurse/Midwife enters password
- 6. An alert will display indicating the rate change differs from the prescribed order. Select Yes.
- 7. Click **Green** tick
- 8. Refresh the MAR and review the infusion rate displays correctly

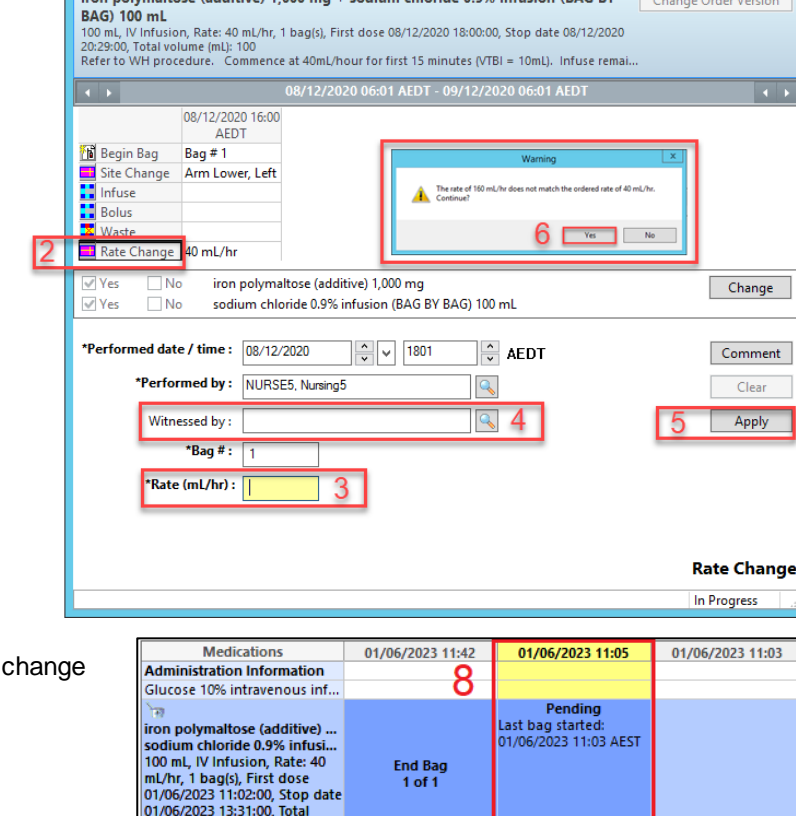

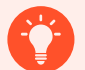

## **Handy Hint**

Rituximab and Iron Polymaltose infusions are common examples of BAG by BAG (BBB) infusions that require frequent rate titration. It will contain the titratable rates in the order comments APP.

volume (mL): 100<br>Refer to WH procedure. Co. **Administration Information** 

ron polymaltose Sodium Chloride 0.9% intrav.

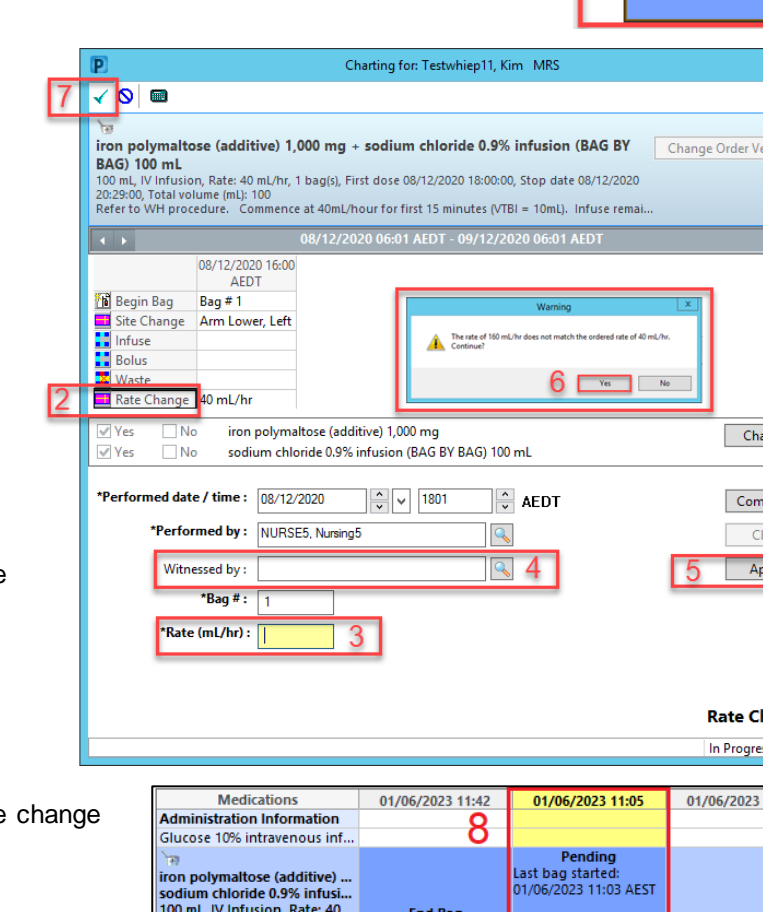

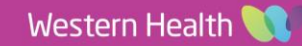

Rate Change 160 mL/hr